## **O que fazer quando aparecer a Mensagem : "O sistema está parametrizado para permitir que pedidos sejam iniciados apenas dentro do horário comercial"?**

Produto: Pedido de Vendas

Ao iniciar o pedido no **Pedido de Venda** é apresentado o alerta:

**O sistema está parametrizado para permitir que pedidos sejam iniciados apenas dentro do horário comercial**

Pode estar relacionado as seguintes opções:

- Verifique se o representante está dentro do horário permitido para emitir pedido.
- No **ERP** na **Rotina/Função** usada para gerenciar o cadastro de **Filiais**.
- No **Módulo Administrador** pelo parâmetro **Fuso Horário**.
- No **Módulo Administrador** pelo parâmetro **Critério de Bloqueio de Pedido**.
- Certifique se a hora do **Aparelho Android** está configurada corretamente.

## Observação:

Para mais detalhes sobre recursos e **Rotinas/Função** do **ERP** favor entrar em contato com a **Empresa responsável** ou acessar a documentação padrão da mesma.

## Artigos Relacionados

- [Como liberar acesso da opção](https://basedeconhecimento.maximatech.com.br/pages/viewpage.action?pageId=4653781)  [de cadastrar Mensagem](https://basedeconhecimento.maximatech.com.br/pages/viewpage.action?pageId=4653781)  [Circular para o Pedido de](https://basedeconhecimento.maximatech.com.br/pages/viewpage.action?pageId=4653781)  [Vendas Android?](https://basedeconhecimento.maximatech.com.br/pages/viewpage.action?pageId=4653781)
- [O que fazer quando for](https://basedeconhecimento.maximatech.com.br/pages/viewpage.action?pageId=4653512)  [emitida a Mensagem: "Erro](https://basedeconhecimento.maximatech.com.br/pages/viewpage.action?pageId=4653512)  [ORA-01000: maximum open](https://basedeconhecimento.maximatech.com.br/pages/viewpage.action?pageId=4653512)  [cursors exceeded"?](https://basedeconhecimento.maximatech.com.br/pages/viewpage.action?pageId=4653512)
- [O que fazer ao aparecer a](https://basedeconhecimento.maximatech.com.br/pages/viewpage.action?pageId=4653876)  [mensagem ao tentar enviar](https://basedeconhecimento.maximatech.com.br/pages/viewpage.action?pageId=4653876)  [um pedido: "A data de](https://basedeconhecimento.maximatech.com.br/pages/viewpage.action?pageId=4653876)  [emissão desse pedido não é](https://basedeconhecimento.maximatech.com.br/pages/viewpage.action?pageId=4653876)  [válida"](https://basedeconhecimento.maximatech.com.br/pages/viewpage.action?pageId=4653876)
- [Como configurar o link para](https://basedeconhecimento.maximatech.com.br/pages/viewpage.action?pageId=9470559)  [preenchimento automático](https://basedeconhecimento.maximatech.com.br/pages/viewpage.action?pageId=9470559)  [das informações de Servidor e](https://basedeconhecimento.maximatech.com.br/pages/viewpage.action?pageId=9470559)  [Porta ao cadastrar um novo](https://basedeconhecimento.maximatech.com.br/pages/viewpage.action?pageId=9470559)  [RCA no Pedido de Venda](https://basedeconhecimento.maximatech.com.br/pages/viewpage.action?pageId=9470559)
- [Como cadastrar uma](https://basedeconhecimento.maximatech.com.br/display/BMX/Como+cadastrar+uma+mensagem+circular+pelo+Pedido+de+Venda)  [mensagem circular pelo](https://basedeconhecimento.maximatech.com.br/display/BMX/Como+cadastrar+uma+mensagem+circular+pelo+Pedido+de+Venda)  [Pedido de Venda](https://basedeconhecimento.maximatech.com.br/display/BMX/Como+cadastrar+uma+mensagem+circular+pelo+Pedido+de+Venda)

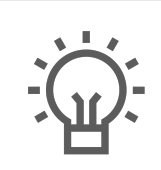

Não encontrou a solução que procurava?

Sugira um artigo